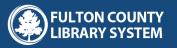

## HOW TO USE THE DIGITAL LIBRARY

## **DIGITAL LIBRARY RESOURCES**

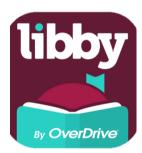

#### Libby

- eBooks & eAudiobooks
- 1. Look for this icon in your app store.
- 2. Tap download
- 3. Log into your account by entering your Library Card Number and Password.
- 4. Start Reading!

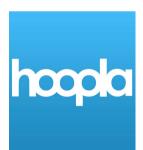

#### Hoopla

eBooks , eAudiobooks, Movies, Television

- 1. Look for this icon in your app store.
- 2. Tap download
- 3. Create your own account
- 4. Enter your Library Card Number
- 5. Start Reading!

# F

#### **Freegal Music**

Streamable and Downloadable Music

- 1. Look for this icon in your app store.
- 2. Tap download
- 3. Log into your account by entering your Library Card Number and Password.
- 4. Start Listening!

#### SCAN ME

 $\bigcirc \bigcirc \bigcirc \bigcirc$ 

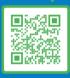

Grab your FREE Library Card today! Online Application: www.tinyurl.com/fulcoapp

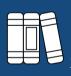

#### More Resources

For more resources, visit <u>fulcolibrary.org/digitallibrary</u>

CLASS Pass @ APS visit us at http://www.fulcolibrary.org/c

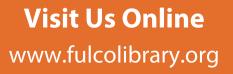

Contact Library.Outreach@fultoncountyga.gov for inquires.

f 🔿 У /Fulcolibrary

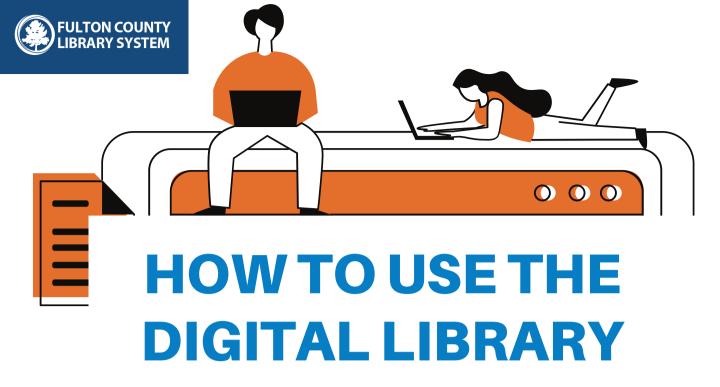

## **APPLY FOR A DIGITAL LIBRARY CARD**

Step 1: Online Library Application: <u>www.tinyurl.com/fulcoapp</u>

Step 2: check your email for Digital Library card Number

Step 3: forward the conformation email to Library.outreach@fultoncountyga.gov

### Step 4: check out a book or stream a video!

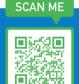

Grab your FREE Library Card today! But whats my PiN : CHANGEME

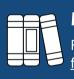

#### More Resources

For more resources, visit <u>fulcolibrary.org/digitallibrary</u>

Password? just click here to find your <u>GALILEO Password!</u> It will change

What is the GALILEO

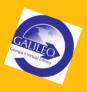

Visit Us Online www.fulcolibrary.org

Contact Library.Outreach@fultoncountyga.gov for inquires.

f 🔿 У /Fulcolibrary